## **Как стать пользователем и завести аккаунт?**

Новая тестирующая система доступна по адресу <https://ts-nix.vplicei.org/>

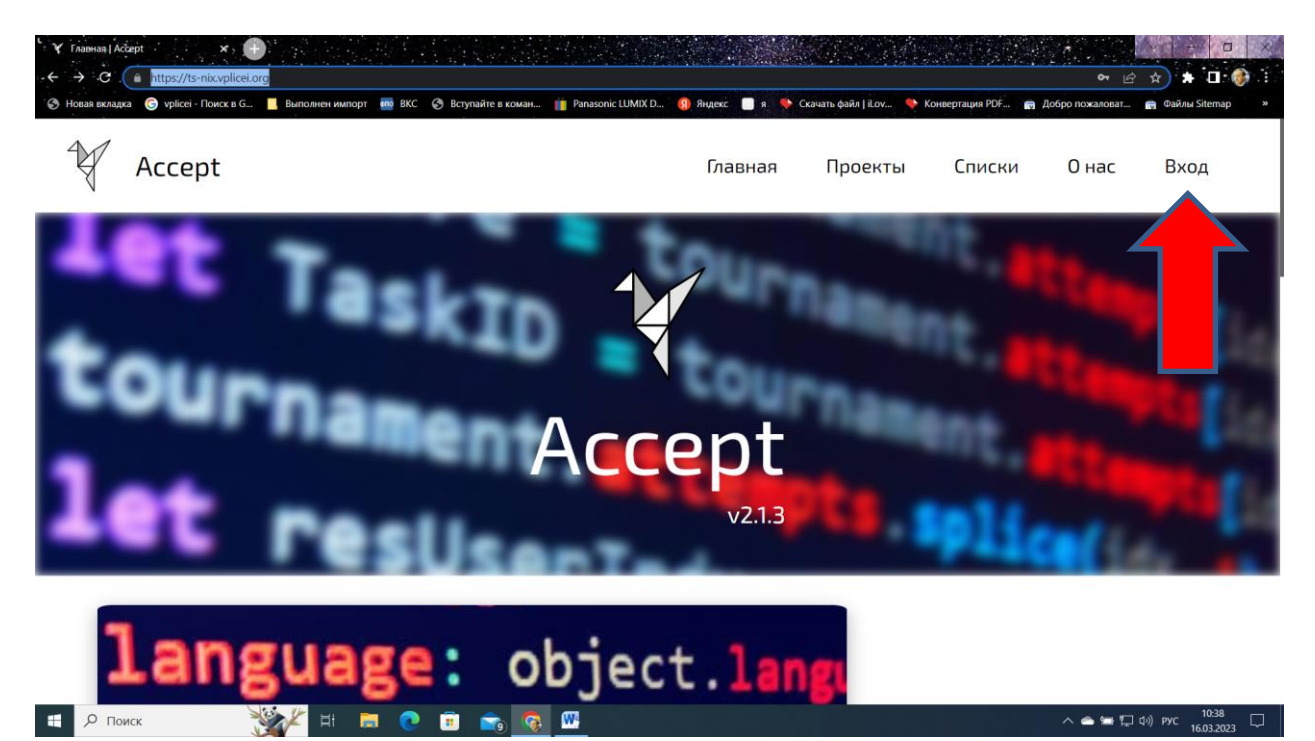

Нужен вход по логину или регистрация

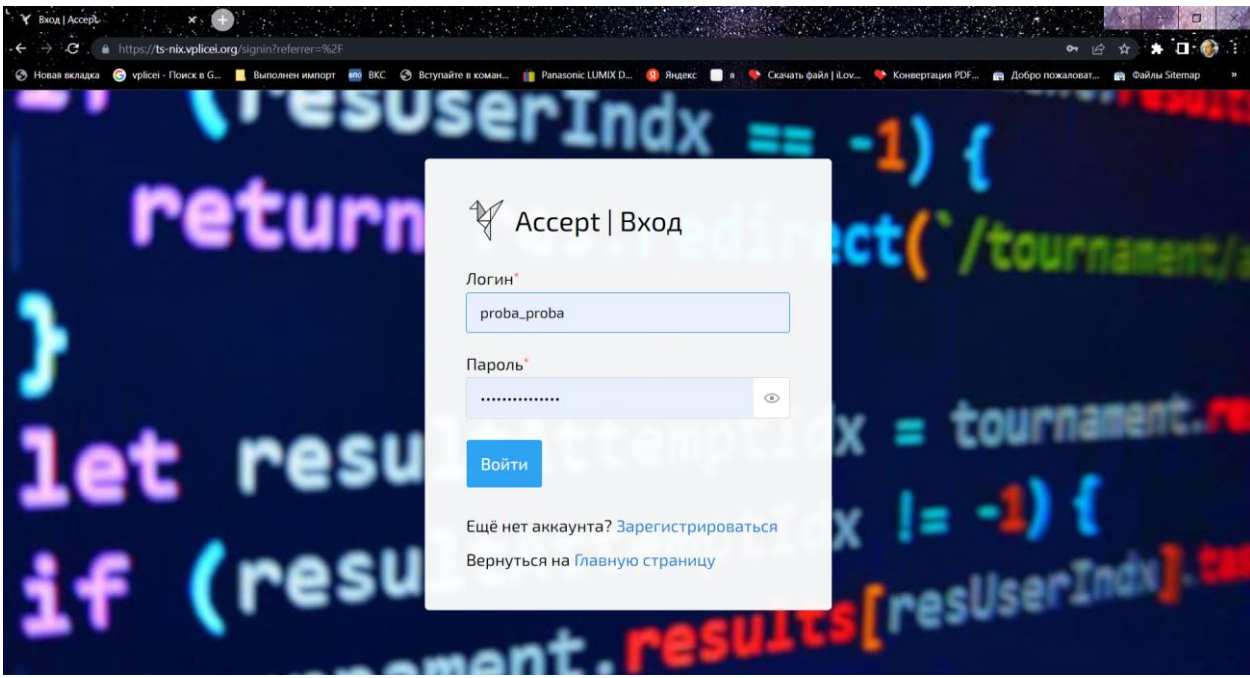

Регистрация не сложная будьте внимательны

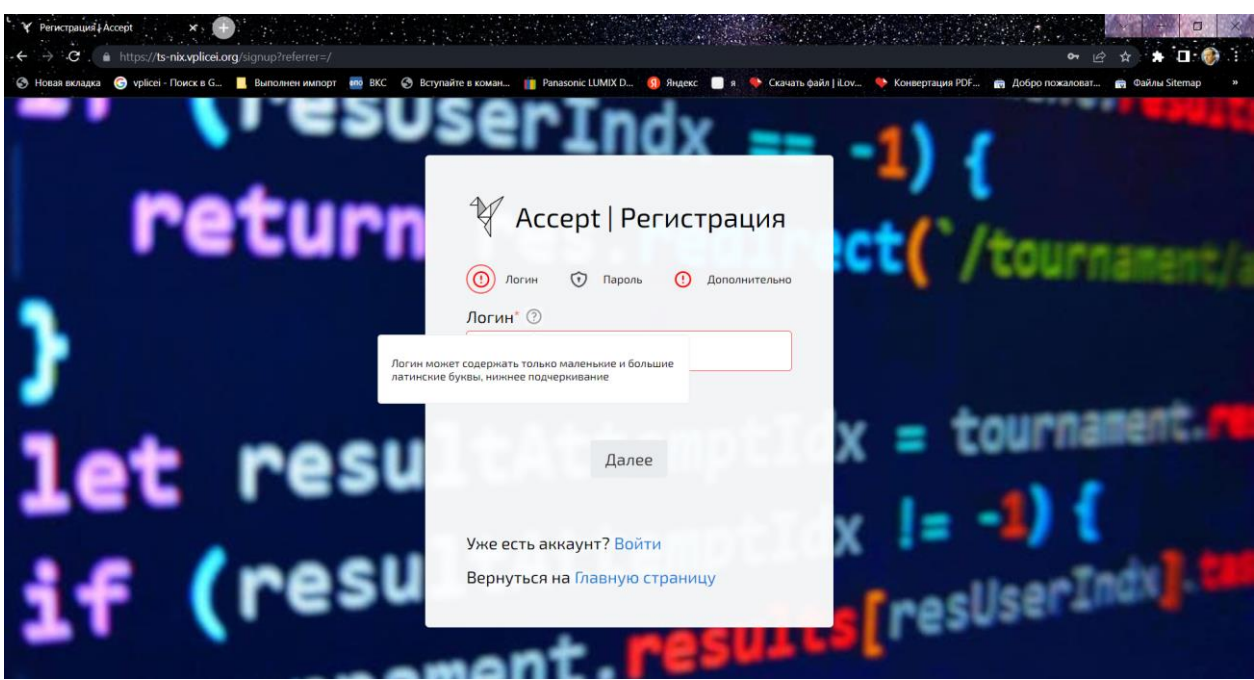

Логин может быть любым ником, но при вводе дополнительной информации настоятельно просим вводить реальные фамилию и имя, а также существующий адрес электронной почты. После регистрации Вы становитесь полноценным участником любых наших турниров и можете пользоваться другими обучающими ресурсами нашей системы. Например, можете тренироваться.

## **Турниры. Как участвовать и что делать?**

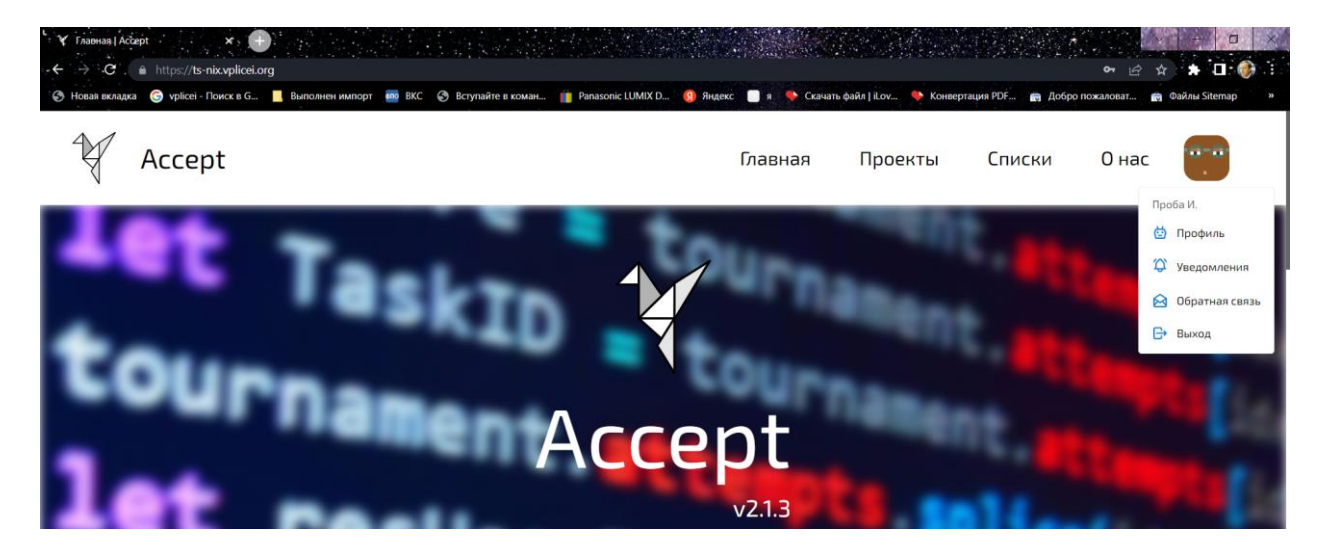

После входа в аккаунт Вы видите меню

После входа в аккаунт Вы видите меню, с ним Вы можете разобраться потом самостоятельно. Нас интересуют турниры

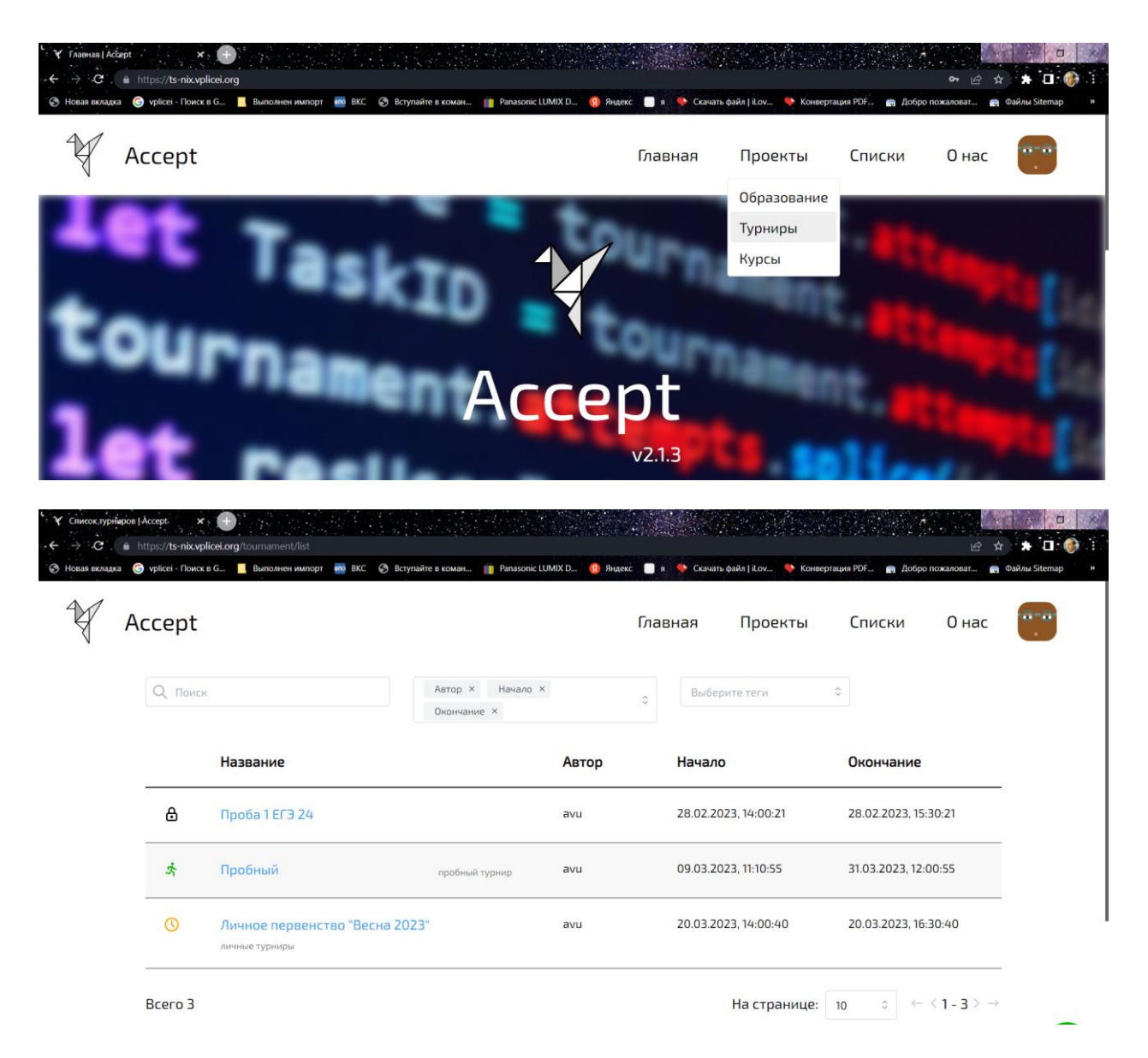

Сейчас активен турнир «Пробный». Вы можете порешать задачи и попробовать интерфейс новой системы.

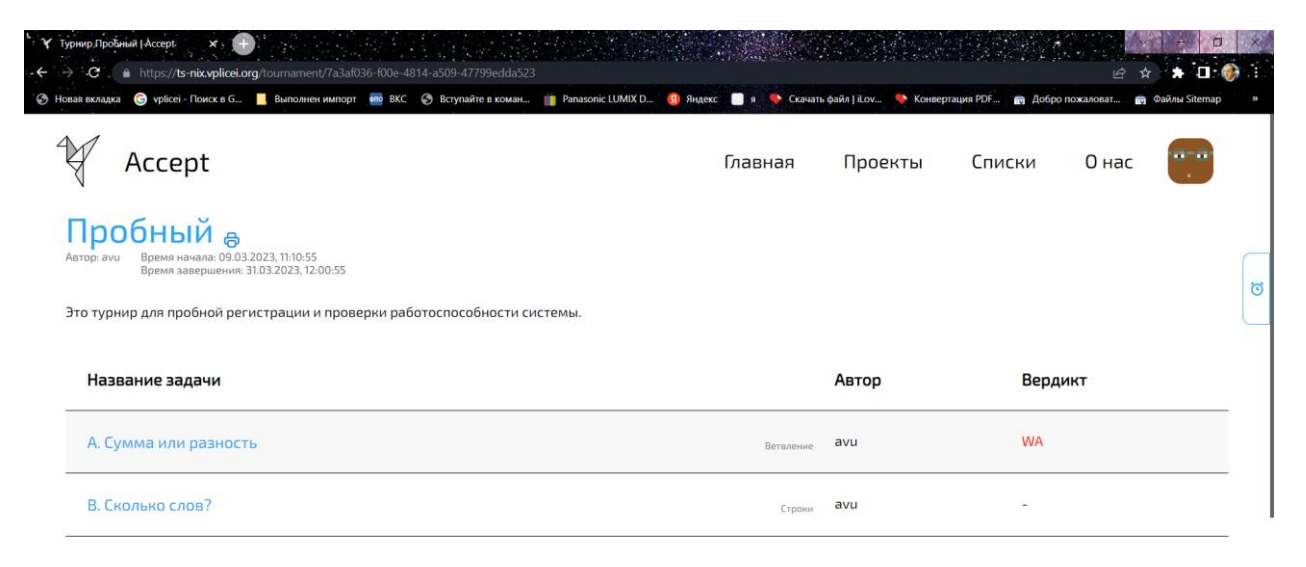

Все интуитивно понятно и Вы легко разберетесь, но расскажем о некоторых важных моментах. В интерфейсе программы справа и снизу есть иконки для получения информации

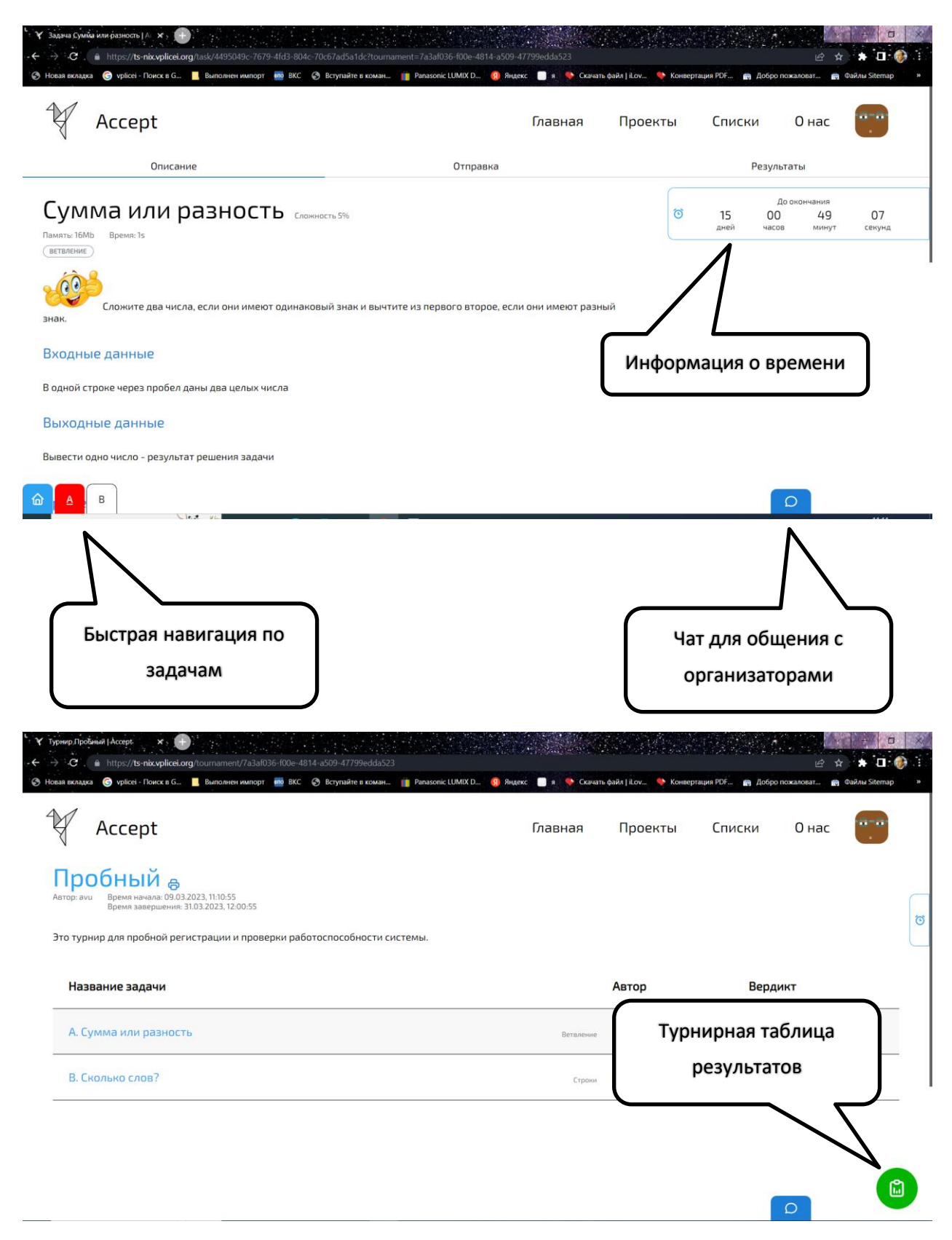

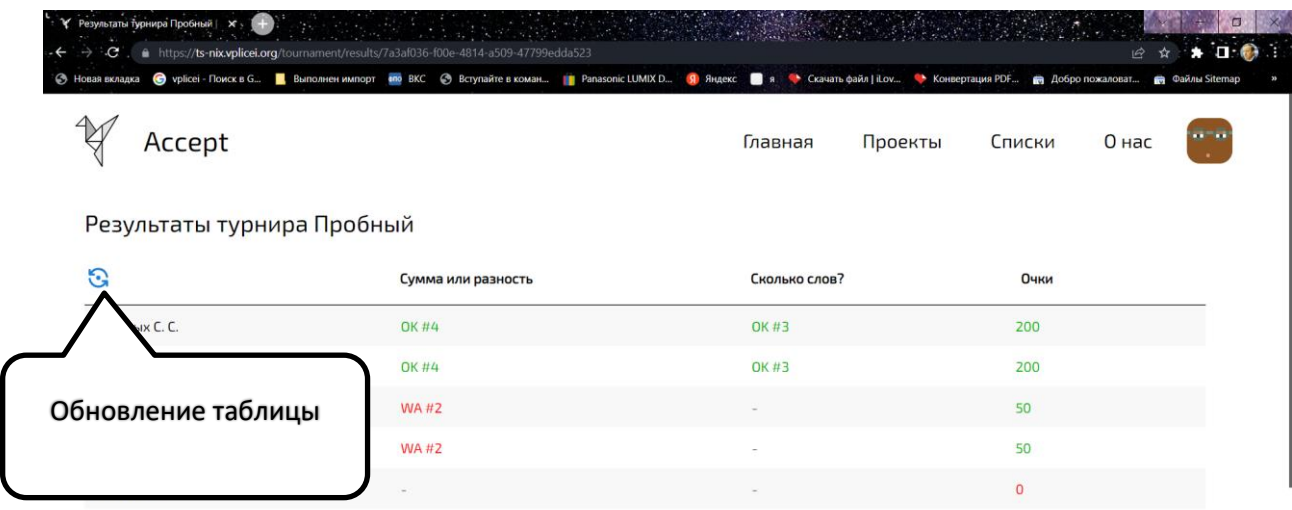

Отправка задачи осуществляется из вкладки «Отправка». Можно отправить файл, а можно только текст программы. Убедитесь, что выбран нужный компилятор (язык)

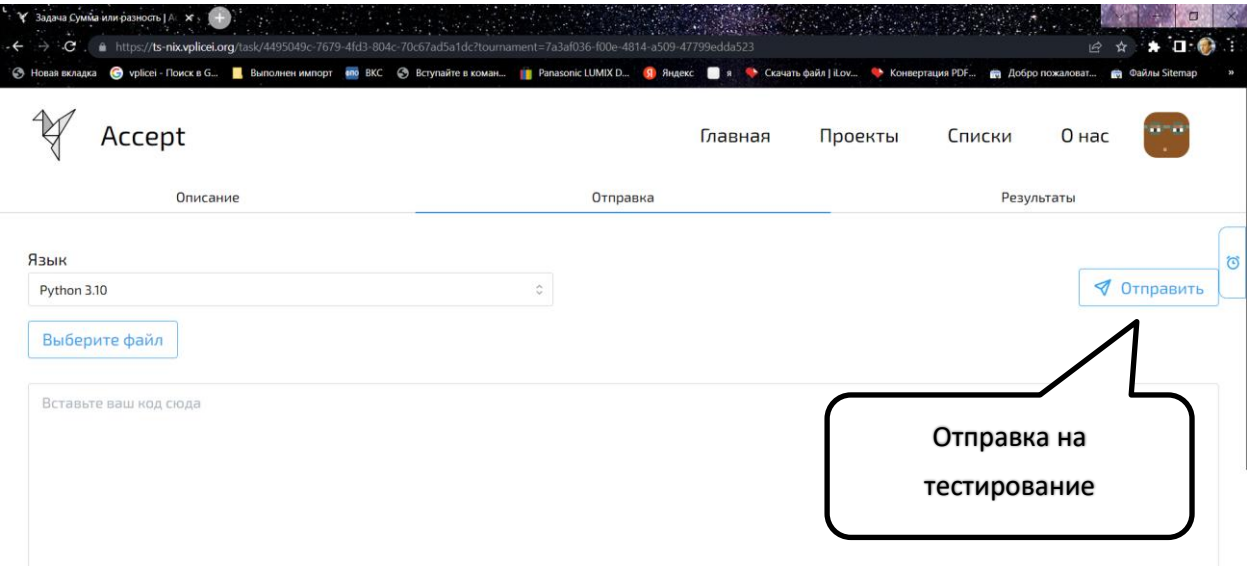

Результаты тестирования задачи во вкладке «Результаты»

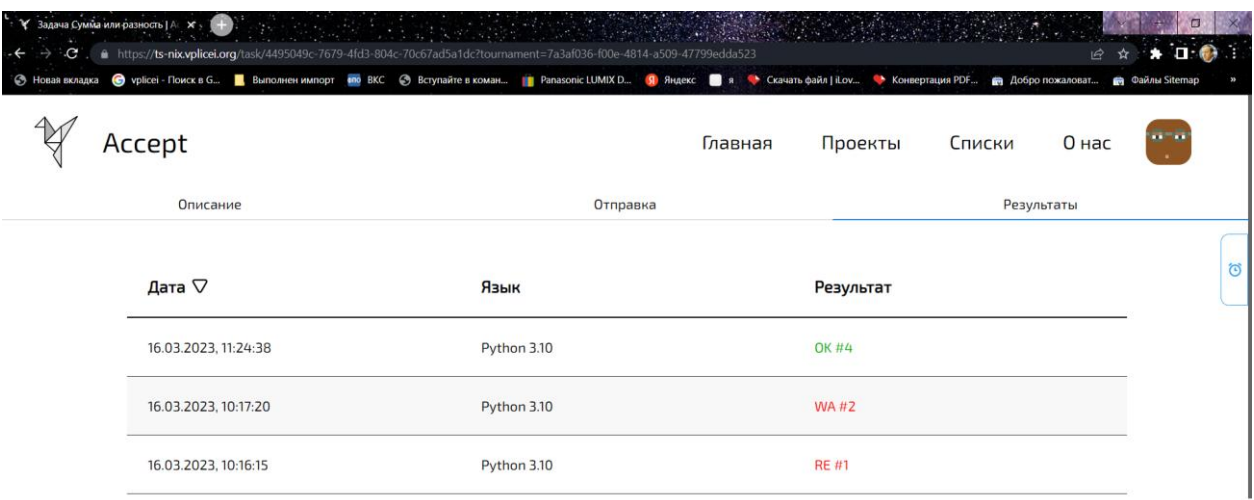

Пробуйте. И ждем Вас 20 марта в 14.00 на первом в текущей системе и уже давно традиционном личном первенстве «Весна – 20N». Для входа надо просто нажать «Зарегистрироваться».

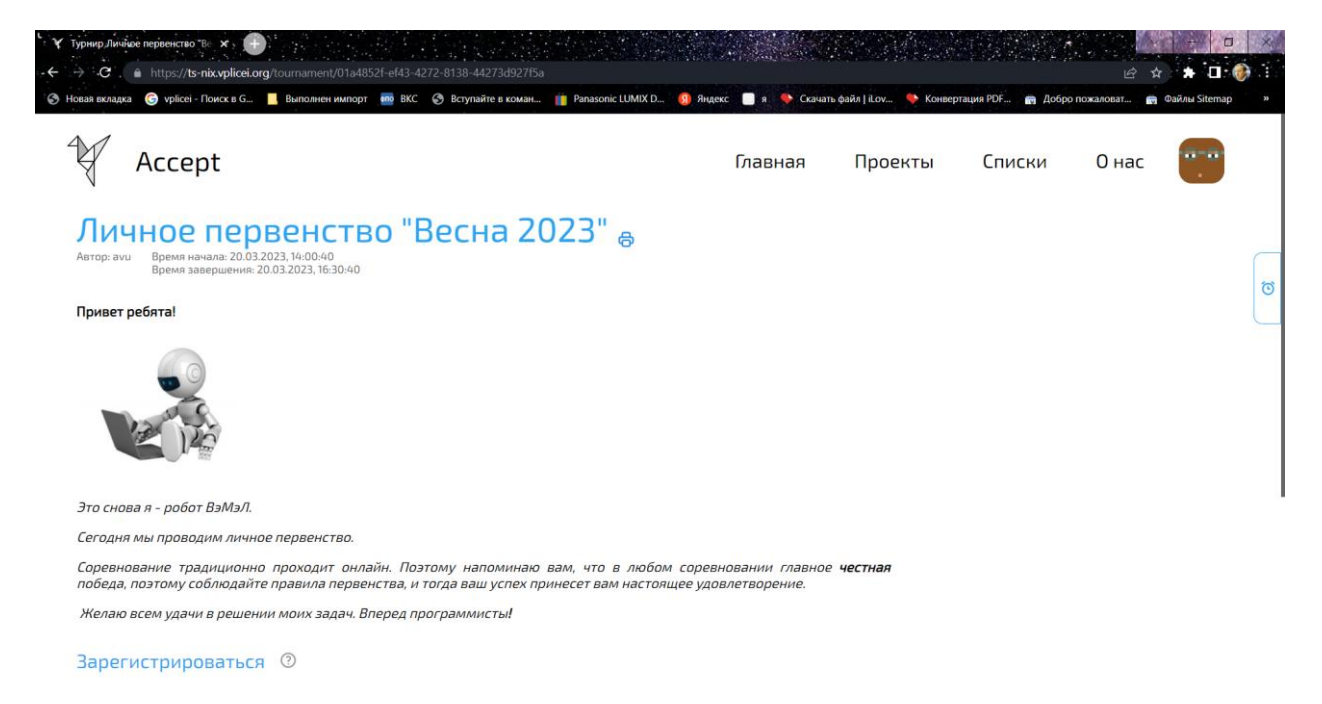

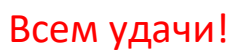